# Installation Guide AiPi TradeSim

# Table of Contents

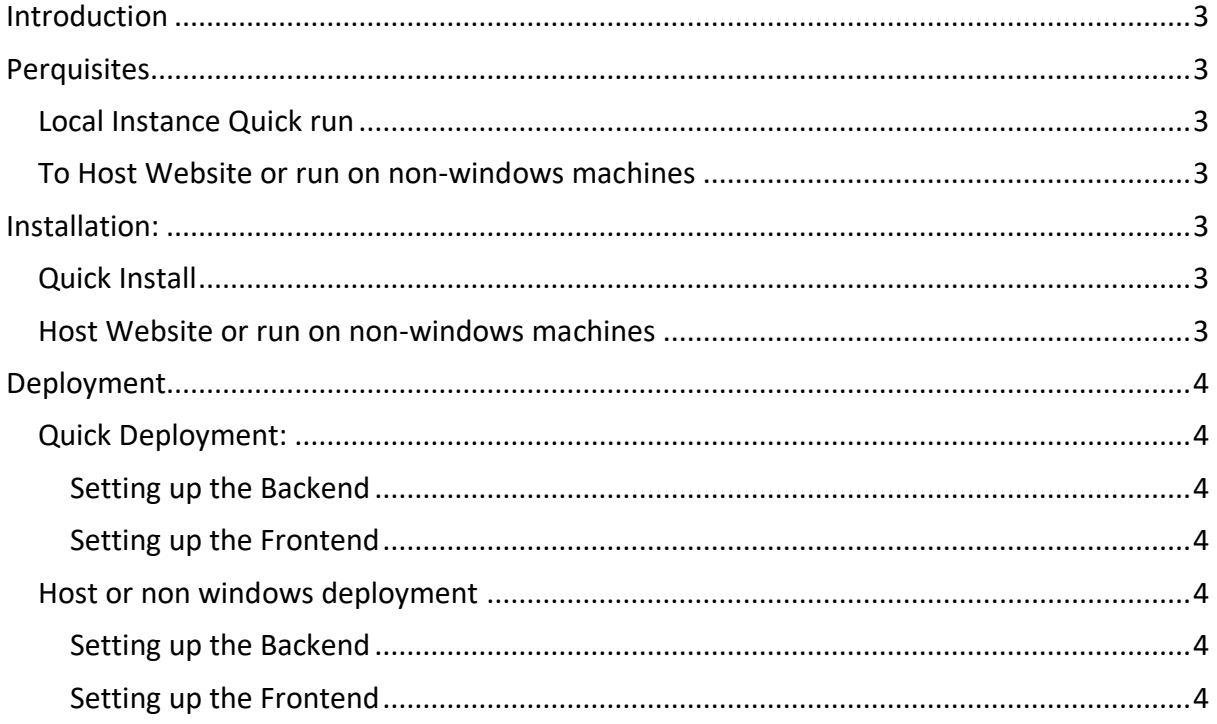

# <span id="page-2-0"></span>Introduction

The system is run as a Flask Frontend and a Flask python engine Backend both of these need to be run in order for the program to run.

# <span id="page-2-1"></span>Perquisites

#### <span id="page-2-2"></span>Local Instance Quick run

- 1. OS: windows 10 or higher os
- 2. Memory: 4gb ram or more
- 3. A Chromium based browser

#### <span id="page-2-3"></span>To Host Website or run on non-windows machines

- 1. OS: windows 10/11, MacOS, Ubuntu
- 2. Memory: 4gb ram or more
- 3. Python3 installed (guide here: https://realpython.com/installing-python/)

# <span id="page-2-4"></span>Installation:

#### <span id="page-2-5"></span>Quick Install

No installation required

### <span id="page-2-6"></span>Host Website or run on non-windows machines

- 1. Contact [aipicapstone@gmail.com](mailto:aipicapstone@gmail.com) to receive API KEYS and other credentials needed to run program (for security reasons these will not be made available on the github)
- 2. Paste file given by [aipicapstone@gmail.com](mailto:aipicapstone@gmail.com) in dbpass.py
- 3. In main.py on line 46 swap "localhost" with IP address you wish to host on and "5000" with the port you want to host on
- 4. In file root enter command prompt

#### 5. Use the following command: pip install -r requirements.txt

# <span id="page-3-0"></span>Deployment

## <span id="page-3-1"></span>Quick Deployment:

#### <span id="page-3-2"></span>Setting up the Backend

- 1. Navigate to where the file is saved
- 2. navigate to apps>Backend
- 3. Launch Backend.exe

#### <span id="page-3-3"></span>Setting up the Frontend

- 1. Navigate to where the file is saved
- 2. navigate to apps>client
- 3. Launch main.exe
- 4. access webapp on 127.0.0.1:5000

#### <span id="page-3-4"></span>Host or non windows deployment

#### <span id="page-3-5"></span>Setting up the Backend

- 1. in command prompt navigate to file root
- 2. Use the following command: python ./apps/Backend/Backend.py

#### <span id="page-3-6"></span>Setting up the Frontend

- 1. in command prompt navigate to file root
- 2. Use the following command: python main.py
- 3. Access website on IP address and port specified by you, if not changed use 127.0.0.1:5000